Somali

# **Dirida Emailka**

Waxaad u diri kartaa iyo ka heli kartaa fariimaha emialka dadka Dugsiyada Dadweynaha Seattle sida macalimiinta iyo ardayda kale.

#### **Fariimaha Emailka**

- Dir email
- □ Warbixin Ku lifaaq
- Ka jawaab email
- □ Kaydso qoraal ahaan ama iska tirtir Email

#### **Dir Email**

Si aad u dirto email:

- 1. Riix **Fariin Cusub**.
- 2. Meesha **To**, bilow inaad qorto magaca ugu dambeeya ee qof ka tirsan Dugsiyada Dadweynaha Seattle sida macallin, xubin shaqaale, ama arday.
- 3. Isla marka aad qoreyso, magacyadu waxay ku soo bixi doonaan liiska natiijooyinka la soo jeediyay. Markaad aragto qofkaas magaciisa iyo kan koowaad, guji magaca, waxayna ka muuqan doontaa **To** field.

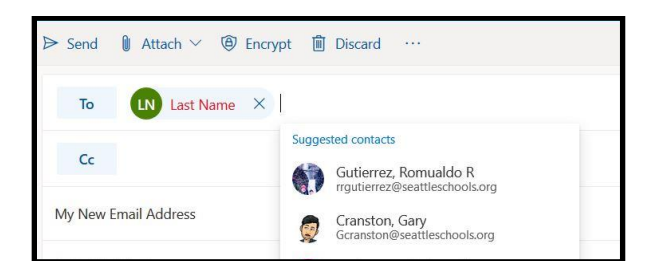

*Ogaysiin*: Waxa kale oo aad qori kartaa cinwaan iimayl oo ku dhammaanaya @ **seattleschools.org**. Waxaad sidoo kale ku dari kartaa wax kabadan hal magac gudaha **To**, **Cc**, ama **Bcc**. Cc (Nuqul kaarboon) waxaa loola jeedaa inaad soo dirayso nuqul emayl ah macluumaadkooda. Bcc (Nuqulka kaarboon-indhoolaha ah) macnaheedu waa inaad direyso koobi, oo aadan dooneynin in dadka kale ay arkaan inaad u direyso qofkaan. Tani way fiicantahay hadaad u direyso emayl dad badan, loomana baahna inay arkaan magacyada iyo cinwaanada dadka kale.

- 4. **Ku dar ujeedada** adoo ku qoraya mowduuca emaylka. Maxay tahay e-maylku?
- 5. Ku qabo cursorka gudaha e-maylka ka dibna bilow inaad qorto.
- 6. Markaad dhammeyso qoritaanka, waad ku hubin kartaa farriinta, ka dib riix Dir **(Send).**

*Ogaysiin*: Waxaad sidoo kale leedahay ikhtiyaar ah inaad u **dirto** emaylkaaga goor dambe. Haddii aad dooratid inaad dirto xili dambe, dooro taarikhda jadwalka iyo waqtiga aad jeceshahay in farriinta la diro, ka dib riix **dir**. Farriinta lama diri doono illaa wakhtigaas.

## **Ku dar lifaaq**

Si aad ugu darto lifaaq

- 1. Dhagsii sumadda clip paper si aad ugu darto lifaaq ama fayl.
- 2. Liis lifaaqyada la soo jeediyay ayaa soo baxaya, oo waxaad dooran kartaa mid ka mid ah feylasha lasoo jeediyay, Baadh kumbuyuutarkan, ama Baadh meelaha daruuraha.

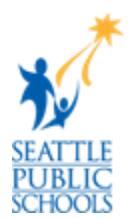

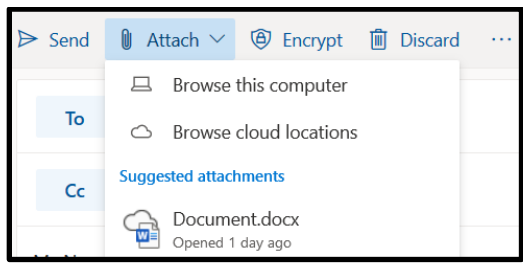

- 3. Haddii aad doorato **Baar kombuterkaan**:
	- a. Xulo feyl si aad uga geyso kumbuyuutarkaaga.
	- b. Riix **Fur**.
	- c. Waxaad arki doontaa icon-ka faylka oo ka muuqda farriinta.
- 4. Haddii aad doorato **Baar meel cloud-ka**:
	- a. Waxaa kuu muuqanaya daaqad muujineysa feylashaada ku jira OneDrive.
	- b. Dooro feylka.
	- c. Riix Next, iyo daaqad ayaa ku furmaysa oo ku weydiinayasa *Sidee ayaad u dooneysaa inaad u wadaagto faylkaan?*
		- Hadii aad doorato **Wadaag xiriirkeyga OneDrive**, helayaashu way arki karaan isbadalada oo ay kula shaqeeyaan karaan si dhab ah.
		- Hadii aad doorato **ku lifaaq nuqul**, heleyaashu wuxuu helayaa nuqul si ay u eegaan.
	- d. Waxaad arki doontaa icon-ka faylka oo ka muuqda farriintaada.

## **Ka jawaabida Emailka**

Si aad uga jawaabto email:

- 1. Inboxkaaga dhexdiisa, riix farriin emayl ah si aad horrey ugu Akhriso shaashada.
- 2. Riix falaarta jawaabta  $\overrightarrow{S}$  si aad farriinta dib ugu dirto soo diraha qor farriintaada.
- 3. Haddii qof loo koobiyeeyo (Cc) fariintan, waxaad dooran kartaa ka Jawaab fallaadhaha oo dhan. (5)
- 4. Hadaad rabto inaad la wadaagto emaylkaan qof kale, riix fallaarta hore.  $\rightarrow$
- 5. Waxaad sidoo kale jeclaan kartaa farriinta adigoo riixaya badhanka suulka kor u taagan.
- 6. Riix **Dir**.

## **Si aad u Tuurto Fariin ama ugu Keydsto Qoraal ahaan**

- 1. Haddii aad riixdo **Tuur**, daaqad ayaa soo baxaysa ku weydiinaysa, *"Ma hubtaa inaad rabto inaad tuurto qoraalkan qabyadaa?"*
	- Riix **OK** si aad u tirtirto, iyo farriinta lama diri doono lama keydin doono.
	- Riix **Cancel** si aad dib ugu noqoto ka shaqeynta farriinta.
- 2. Farriimaha si otomaatig ah ayaa loogu keydiyaa sidii Qoraallayaal qabyo ah ilaa aad riix U **dir** ama **Tuur**.

#### **Dirida Emailka**

- 3. Waxaad dib ugu laaban kartaa Daaqada Faylasha si aad u aragto farriimahaaga oo ku abaabulan faylalka lagu calaamadeeyay: Inbox, Qoraallo Qabyo ah, La diray, ama La Tirtiray.
- 4. Riix galka **Qoraallada** qabyada oo dooro farriinta aad rabto inaad ka sii shaqayso.

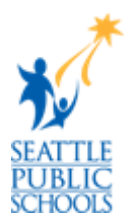

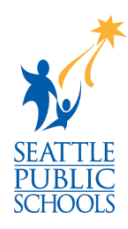